# **Delinea**

# **Server Suite**

Access Control and Privilege Management Scripting

Version: 2024.x

Publication Date: 9/6/2024

Server Suite Access Control and Privilege Management Scripting

Version: 2024.x, Publication Date: 9/6/2024

© Delinea, 2024

#### Warranty Disclaimer

DELINEA AND ITS AFFILIATES, AND/OR ITS AND THEIR RESPECTIVE SUPPLIERS, MAKE NO REPRESENTATIONS ABOUT THE SUITABILITY OF THE INFORMATION CONTAINED IN THE DOCUMENTS AND RELATED GRAPHICS, THE SOFTWARE AND SERVICES, AND OTHER MATERIAL PUBLISHED ON OR ACCESSIBLE THROUGH THIS SITE FOR ANY PURPOSE. ALL SUCH MATERIAL IS PROVIDED "AS IS" WITHOUT WARRANTY OF ANY KIND. DELINEA AND ITS AFFILIATES, AND/OR ITS AND THEIR RESPECTIVE SUPPLIERS, HEREBY DISCLAIM ALL WARRANTIES AND CONDITIONS WITH REGARD TO SUCH MATERIAL, INCLUDING ALL IMPLIED WARRANTIES AND CONDITIONS OF MERCHANTABILITY, FITNESS FOR A PARTICULAR PURPOSE, TITLE AND NON-INFRINGEMENT.

THE MATERIAL PUBLISHED ON THIS SITE COULD INCLUDE TECHNICAL INACCURACIES OR TYPOGRAPHICAL ERRORS. CHANGES ARE PERIODICALLY ADDED TO THE INFORMATION HEREIN. DELINEA AND ITS AFFILIATES, AND/OR ITS AND THEIR RESPECTIVE SUPPLIERS, MAY MAKE IMPROVEMENTS AND/OR CHANGES IN THE MATERIAL DESCRIBED HEREIN AT ANY TIME.

#### Disclaimer of Liability

IN NO EVENT SHALL DELINEA AND ITS AFFILIATES, AND/OR ITS AND THEIR RESPECTIVE SUPPLIERS, BE LIABLE FOR ANY SPECIAL, INDIRECT, OR CONSEQUENTIAL DAMAGES (INCLUDING LOSS OF USE, DATA, PROFITS OR OTHER ECONOMIC ADVANTAGE) OR ANY DAMAGES WHATSOEVER, WHETHER IN AN ACTION OF CONTRACT, NEGLIGENCE, OR OTHER TORTIOUS ACTION, ARISING OUT OF OR IN CONNECTION WITH THE USE OR PERFORMANCE OF SOFTWARE, DOCUMENTS, PROVISION OF OR FAILURE TO PROVIDE SERVICES, OR MATERIAL AVAILABLE FROM THIS SITE.

## **Table of Contents**

| Access Control and Privilege Management Scripting                 | i  |
|-------------------------------------------------------------------|----|
| Scripting Access Control and Privilege Management with PowerShell | 1  |
| Introduction                                                      | 1  |
| Overview                                                          | 1  |
| Intended audience                                                 | 1  |
| Subtopics                                                         | 1  |
| Compatibility and Limitations                                     | 2  |
| Developing Scripts for Administrative Tasks                       | 2  |
| Getting Started with cmdlets for PowerShell                       | 2  |
| Managing UNIX information from a Windows Computer                 | 3  |
| Writing Programs in Other Languages                               | 3  |
| Accessing information stored in Active Directory                  | 3  |
| Installing the PowerShell Access Module                           | 4  |
| Selecting and Downloading a Standalone Package                    | 4  |
| Running the Setup program                                         | 5  |
| Importing cmdlets into the Windows PowerShell Console             | 6  |
| Managing                                                          | 6  |
| Using cmdlets to Manage Access                                    | 6  |
| Creating and Using a Connection                                   | 7  |
| Managing Connections                                              | 8  |
| Specifying Credentials                                            | 8  |
| Organizing cmdlet Operations in a Sequence                        | 8  |
| Confirming Licenses                                               | 9  |
| Working with Sample Scripts                                       | 9  |
| Introduction                                                      | 9  |
| Running a Sample Script                                           | 10 |
| Modifying the Backup and Restore Scripts for Your Needs           | 10 |
| Using the Default Windows PowerShell Console                      | 11 |
| Creating New Zones with the Sample CreateZoneAndDelegate Script   |    |
| Generating Reports from Predefined Scripts                        |    |
| Writing Custom Scripts                                            | 12 |
| Enabling Logging for cmdlets                                      | 13 |
| Viewing a Summary of cmdlet Commands                              |    |
| Objects and Properties                                            |    |
| CdmAdObject Object                                                | 17 |
| CdmAdPrincipal Object                                             |    |
| CdmApplicationRight Object                                        |    |
| CdmCommandRight Object                                            |    |
| CdmComputer Object                                                |    |
| CdmComputerRole Object                                            |    |
| CdmDesktopRight Object                                            |    |
| CdmEffectiveUnixRights Object                                     | 22 |

#### **Table of Contents**

| CdmEffectiveWindowsRights Object             | 22 |
|----------------------------------------------|----|
| CdmGroup Object                              | 23 |
| CdmGroupProfile Object                       | 24 |
| CdmLocalGroupProfile Object                  | 24 |
| CdmLocalUserProfile Object                   | 25 |
| CdmLocalWindowsGroup Object                  | 25 |
| CdmLocalWindowsUser Object                   | 26 |
| CdmManagedComputer Object                    | 27 |
| CdmMatchCriteria Object                      | 28 |
| CdmNetworkRight Object                       | 30 |
| CdmPamRight Object                           | 30 |
| CdmRole Object                               | 31 |
| CdmRoleAssignment Object                     | 31 |
| CdmSshRight Object                           | 32 |
| CdmUser Object                               | 33 |
| CdmUserProfile Object                        | 33 |
| CdmZone Object                               | 34 |
| Adding Users in a One-Way Trust Environment  | 36 |
| Using One Account Credential                 | 36 |
| Using Two Account Credentials                | 37 |
| Using Predefined Scripts to Generate Reports | 37 |
| Provided Report Scripts                      | 37 |
| Running Report Scripts                       | 40 |
| Formatting Reports                           | 41 |
| Export-Csv cmdlet                            | 41 |
| Out-GridView cmdlet                          | 41 |
| Format-Table cmdlet                          | 41 |
| ConvertTo-Html cmdlet                        | 42 |
| Generating a PDF report                      | 43 |
| Overview                                     | 43 |
| Procedure Details                            | 43 |

## Scripting Access Control and Privilege Management with PowerShell

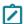

Note: Subject matter (not formatting) last updated December 2021 (release 2021.1).

#### Introduction

#### Overview

This topic discusses access control and privilege management using PowerShell-based command-line programs. This information is intended to help you develop scripts for creating and populating zones and performing other administrative tasks on Windows computers. With scripts, you can automate the administrative tasks you might otherwise perform using the Access Manager console.

Specifically, the topic describes the Delinea authentication and privilege PowerShell-based command set. These PowerShell cmdlets run on Windows computers and can be used to automate access control and privilege management tasks, such as the creation of Delinea zones, rights, and roles. You can also use the cmdlets to perform other administrative tasks. For example, you can write scripts to add UNIX profiles for Active Directory users and groups to Delinea zones, assign UNIX and Windows users and groups to roles, and manage network information through NIS maps.

#### Intended audience

This topic provides information for Active Directory administrators who want to use PowerShell scripts to install or maintain Delinea software. This document supplements the help provided within the PowerShell environment using the get-help function. Whereas the get-help function describes each cmdlet in detail, this document introduces the access module for Windows PowerShell objects and how you can use PowerShell cmdlets and scripts to perform access control and privilege management tasks.

This topic assumes general knowledge of Microsoft Active Directory, PowerShell scripts and syntax, and the Windows PowerShell modules used to write scripts for Active Directory. You should also understand the structure of Active Directory, including the Active Directory schema your organization is using.

In addition to scripting skills, you should be familiar with Delinea architecture, terms, and concepts, and understand how to perform administrative tasks for authentication and privilege elevation and for the UNIX platforms you support.

#### **Subtopics**

This topic is divided into these subtopics:

- Developing Scripts for Administrative Tasks: An introduction to access control and privilege management using Windows PowerShell.
- Installing the PowerShell Access Module: How to download and install the module as a separate package.
- Managing Delinea Objects using Windows PowerShell Scripts: How to use cmdlets to connect to Active Directory and perform access control and privilege management tasks.

- Objects and Properties: Lists the objects defined by the authentication and privilege-elevation PowerShell
  module and the properties of each object.
- Adding Users in a One-way Trust Environment: How to add a user in a one-way trust environment using the authentication and privilege-elevation PowerShell module.
- Using Predefined Scripts to Generate Reports: Describes predefined report scripts that are included with the authentication and privilege-elevation PowerShell module and how to configure report output files to generate HTML- and PDF-formatted report files.

#### Compatibility and Limitations

The information in this topic is intended for use with Server Suite, version 5.1.x or later and Server Suite 2017.2 or later. Although intended to be accurate and up to date, interfaces are subject to change without notice and can become incompatible or obsolete when a newer version of the software is released.

In general, APIs attempt to be backward-compatible but are not guaranteed to work with older versions of the software. Because the authentication and privilege elevation cmdlets are subject to change, enhancement, or replacement, the information in this topic can also become incomplete, obsolete, or unsupported in future versions. If you are unsure whether this topic is appropriate for your software version, consult the Delinea Web site or Delinea Support to find out if another, more appropriate, topic is available.

### **Developing Scripts for Administrative Tasks**

This section introduces access control and privilege management using Windows PowerShell. It consists of the following:

- APIs in the form of PowerShell command-line programs, called cmdlets, that are packaged in Dynamic Link Libraries (DLLs).
- A PowerShell help file that includes complete cmdlet reference information and this scripting guide.
- Sample scripts to illustrate administrative tasks.
- Predefined scripts to generate reports.
- Individual help files for each predefined report script.

On Windows computers, you can use the authentication and privilege elevation module for Windows PowerShell to develop your own custom scripts that access, create, or modify Delinea-specific data in Active Directory.

#### Getting Started with cmdlets for PowerShell

The access module for PowerShell consists of cmdlets that you can use to manage Delinea-specific information in Active Directory. A *cmdlet* is a lightweight command-line program that runs in the Windows PowerShell environment. In most cases, cmdlets perform a basic operation and return a Microsoft .NET Framework object to the next command in the pipeline.

The cmdlets in the Delinea module enable you to access, create, modify, and remove information about Delinea zones, including details for each zone about the defined user, group, and computer profiles; all aspects of the rights, roles, and role assignments; and the available NIS maps and NIS map entries. You can combine cmdlets and use them in scripts to automate administrative tasks, such as user or group profile provisioning or creating rights, roles, and role assignments.

In most cases, you can use cmdlets to manipulate Delinea objects in any type of zone. However, because the implementation of authorization differs greatly in hierarchical zones from authorization in classic zones, the access module for Window PowerShell cmdlets that enable you to create and work with rights, roles, or role assignments are only applicable in hierarchical zones. You should not use the cmdlets for rights, roles, and role assignments in classic zones.

#### Managing UNIX information from a Windows Computer

You can use the cmdlets to work with information for any Delinea-managed computer and to manage UNIX profiles and access rights. However, you can only run the cmdlets on Windows-based computers that have the Windows PowerShell command-line shell available. If you want to develop scripts that run on UNIX computers, you can use the ADEdit program (adedit). The ADEdit application provides functionality similar to the cmdlets. For detailed information about using ADEdit, see the ADEdit Command Reference and Scripting topic.

#### **Writing Programs in Other Languages**

If you want to develop programs or scripts that run on Windows but outside of the Windows PowerShell environment, you can use any language that supports the Component Object Model (COM) interface. The Delinea COM-based interface is available as part of the Delinea Windows Software Development Kit (SDK). The SDK package is a completely separate API that provides reusable objects that you can call in programs written in .NET or COM-enabled languages. You can, therefore, create or modify your own applications to use these objects in VBScript and JScript or in .NET-compliant (such as C#) languages. For more information about using the COM-based API, see the Windows API Programmer's Guide.

#### Accessing information stored in Active Directory

The Delinea access module for PowerShell cmdlets connect to Active Directory to access all of the Delinea-specific information stored there. You can, therefore, write PowerShell scripts to automate procedures that you would otherwise have to perform using access manager.

The cmdlets rely on the underlying interfaces provided by Microsoft Active Directory Service Interfaces (ADSI) and the Delinea Windows API. The ADSI layer provides low-level functions that permit applications to read and write data in Active Directory. The cmdlets provide a task and object-based level of abstraction for retrieving and manipulating Delinea-specific information so that you do not need to know the details of how the data is stored or how to use any of the underlying ADSI functions directly.

The following figure illustrates how the Delinea access module for PowerShell provides an abstraction layer between the data stored in Active Directory and your scripting environment.

Figure: PowerShell Abstraction Layer

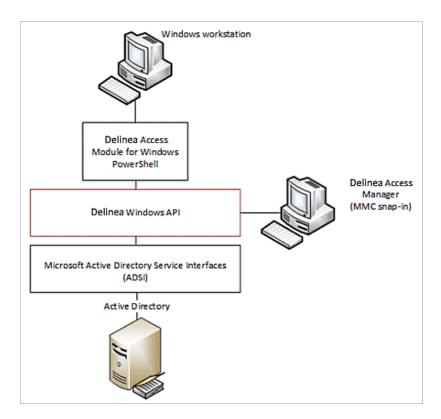

The Active Directory schema defines how all of the objects and attributes in the database are stored. When you add Delinea objects to the Active Directory database, how that data is stored depends on the Active Directory schema you have installed. The Delinea access module for PowerShell, however, provides a logical view of the data, eliminating the need to know the details of how data is stored in different schemas when performing common administrative tasks. The cmdlets also provide a simple and Delinea-focused method for accessing subject UNIX objects.

Using the cmdlets, you can write scripts that automatically create and manage zones or update user, group, or computer properties. In most cases, the cmdlets enable you to perform exactly the same tasks from the command line that you would otherwise perform interactively using access manager.

### Installing the PowerShell Access Module

This section explains how to download and install the module as a separate package. You can install the authentication and privilege elevation module for PowerShell from the Server Suite setup program or as a separate package. This section includes the access control and privilege management cmdlets for Windows PowerShell, sample scripts, and documentation for performing common administrative tasks using PowerShell scripts. This section describes how to install the software if you download it as a separate package or run the package-specific setup program on a Windows computer.

#### Selecting and Downloading a Standalone Package

The cmdlets that run in Windows PowerShell are defined in DLLs that can be installed on any computer where you install other Windows-based components, such as the Access Manager console. You can also download these

libraries separately, along with sample scripts and documentation, onto computers where access manager is not installed.

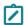

**Note:** You can download the access module for PowerShell as a separate package from the Delinea Download Center under Software Development Kits. However, you must obtain an unlocking code or license key from your Delinea sales representative to access the module.

#### Running the Setup program

After you have downloaded the compressed file to your computer, you can extract the files and run the setup program to install the access module for PowerShell files.

To use the authentication and privilege elevation module for Windows PowerShell on a Windows Server server-core computer, you must have Windows PowerShell, version 2.0 or later, installed first. Also, install the authentication and privilege elevation module for Windows PowerShell on a Windows Server Core environment in silent mode, due to a user interface limitation. Please check the process exit code to see whether the installation succeeded or failed.

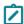

**Note:** Server core is a minimal installation option that is available when you are deploying Windows Server. Server core includes most but not all server roles. Server Core has a smaller attack surface due to a smaller code base.

To run the standalone setup program:

- 1. Download the file.
- 2. Right-click downloaded file and select Extract All to extract the compressed files to a folder.
- 3. Double-click the standalone executable to start the setup program. For example, for the 64-bit version of the file, double click the CentrifyDC\_PowerShell-5.2.0-win64.exe file.

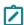

**Note:** Alternatively, you can install from the Microsoft Installer (.msi) file. For example, you might run the following command: msiexec.exe /i "CentrifyDC\_PowerShell-5.2.0-win64.msi" /norestart.

The Welcome page appears.

- 4. Click the **Next** button. The License Agreement page appears.
- Click to select the I accept the terms in the License Agreement check box.
- 6. Click the **Next** button. The Location page appears.
- 7. Accept the default location or click **Change** to choose a different one. If you accept the default location, the authentication and privilege elevation cmdlets are in a separate authentication and privilege elevation for Windows PowerShell console. If you want the authentication and privilege elevation cmdlets to be available in the default Windows PowerShell console with other PowerShell modules, select the following location:
  - C:\Windows\System32\WindowsPowerShell\v1.0\Modules\Centrify.DirectControl.PowerShell
- 8. Click the Next button.
- 9. Click the Install button.
- 10. Click the **Finish** button to complete the installation.

#### Importing cmdlets into the Windows PowerShell Console

If you install the authentication and privilege elevation module for Windows PowerShell in the default location, it is a self-contained Windows PowerShell console. If you install the files in the location for system modules so that cmdlets from other modules are available in the same console, you should import the authentication and privilege elevation module into your default Windows PowerShell console.

To import the authentication and privilege elevation module:

- 1. On the Start menu, select Windows PowerShell to display a menu extension with a list of tasks.
- 2. On the tasks menu, select **Import System Modules** to import the authentication and privilege elevation module and open the Windows PowerShell console.
- 3. Verify the installation and import completed successfully by typing the following command at the PowerShell prompt:

```
get-command -Cdm
```

You should see a listing of the authentication and privilege elevation cmdlets, similar to the following partial list:

| CommandType | Name                      | Definition                                                  |
|-------------|---------------------------|-------------------------------------------------------------|
| Communarype | Name                      | Del IIII e loli                                             |
|             |                           |                                                             |
| Cmdlet      | Add-CdmApplicationRight   | Add-CdmApplicationRight -Right                              |
| Cmdlet      | Add-CdmCommandRight       | Add-CdmCommandRight -Right <cdm< td=""></cdm<>              |
| Cmdlet      | Add-CdmDesktopRight       | Add-CdmDesktopRight -Right <cdm< td=""></cdm<>              |
| Cmdlet      | Add-CdmNetworkAccessRight | Add-CdmNetworkAccessRight -Righ                             |
| Cmdlet      | Add-CdmPamRight           | Add-CdmPamRight -Right <cdmpamr< td=""></cdmpamr<>          |
| Cmdlet      | Add-CdmSshRight           | Add-CdmSshRight -Right <cdmsshr< td=""></cdmsshr<>          |
| Cmdlet      | Get-CdmApplicationRight   | <pre>Get-CdmApplicationRight [-Zone</pre>                   |
| Cmdlet      | Get-CdmCommandRight       | <pre>Get-CdmCommandRight [-Zone <cdm< pre=""></cdm<></pre>  |
| Cmdlet      | Get-CdmComputerRole       | <pre>Get-CdmComputerRole -Zone <cdmz< pre=""></cdmz<></pre> |
| Cmdlet      | Get-CdmDesktopRight       | <pre>Get-CdmDesktopRight [-Zone <cdm< pre=""></cdm<></pre>  |
| Cmdlet      | Get-CdmGroupProfile       | <pre>Get-CdmGroupProfile [-Zone <cdm< pre=""></cdm<></pre>  |
|             |                           |                                                             |

See Using the Default Windows PowerShell Console for more information...

### **Managing**

This section provides an overview of how to use cmdlets to access and manage authentication and privilege elevation information stored in Active Directory using Windows PowerShell scripts. It provides a summary of the operations you can perform using cmdlets and how to establish a connection to Active Directory. For more examples of how to perform common administrative tasks using the cmdlets, see the samples included with the software.

#### Using cmdlets to Manage Access

The Delinea access module for PowerShell provides cmdlets that perform operations on objects that correspond to the core elements of Delinea data. Those core elements are:

#### Scripting Access Control and Privilege Management with PowerShell

- Computer role definitions
- Computers
- Groups and group profiles
- NIS network maps and map entries
- Role assignments
- UNIX and Windows rights
- User role definitions
- Users and user profiles
- Zones and zone properties

In most cases, cmdlets can manipulate Delinea information in any type of zone. However, because authorization differs greatly between hierarchical and classic zones, the cmdlets that enable you to work with rights, roles, or role assignments are only applicable in hierarchical zones. You should not use the cmdlets for rights, roles, and role assignments in classic zones. Other than this limitation, you can use the cmdlets to create, access, modify, and remove information associated with any of the core elements of Delinea data for access control and privilege management.

Most of the cmdlets perform one of the following basic operations:

- Add-CdmXxx cmdlets add a right to a specified role.
- Get-CdmXxx cmdlets get the properties of a specified object.
- New-Cdmxxx cmdlets create new Delinea objects, such as a new zone or a new role definition.
- Remove-Cdmxxx cmdlets delete a specified object or remove a right from a specified role.
- Set-CdmXxx cmdlets set or change the properties of a specified object.

In addition to these basic operations, there are cmdlets for exporting and importing rights and roles from one zone to another and for establishing connections with Active Directory.

For descriptions of the use and parameters for each cmdlet, use the get-help command within the PowerShell console. For example, if you want to see a description and syntax summary for the New-CdmZone cmdlet, type the following command in the PowerShell console:

```
get-help New-CdmZone
```

To see detailed information about a cmdlet's parameters and code examples, you can use the -detailed or -full option. For example, type the following command in the PowerShell console:

get-help New-CdmZone -detailed

#### **Creating and Using a Connection**

Because the Delinea access module for PowerShell cmdlets manipulate objects in Active Directory, you must establish a connection with Active Directory before using cmdlets to perform other tasks. To do that, you must specify a target domain or domain controller and the credentials to use when connecting to that domain or domain controller.

Once the credentials are set, all subsequent calls share that information—you do not have to provide the credential or the domain controller for any subsequent calls.

The following example illustrates how to use the administrator account to connect to the finance.acme domain, then add the user joe.doe to the Engineering zone:

```
PS C:\> Set-CdmCredential "finance.acme" "administrator"
PS C:\> Get-CdmCredential
Target Type User
----- finance.acme Forest administrator@finance.acme
PS C:\> $zone = Get-CdmZone -Name "Engineering"
PS C:\> New-CdmUserProfile -Zone $zone -User "joe.doe@finance.acme" -Login "jdoe"
```

In this example, the cmdlets that get the zone and create the user profile use the credential that is cached by the Set-CdmCredential command. The Get-CdmCredential cmdlet shows what credentials are currently cached.

#### **Managing Connections**

You can use the following cmdlets to manage connections to Active Directory by adding, modifying, or using cached credentials or specifying domain-controller-to-domain mappings:

- Set-CdmCredential to add or modify a credential in the cache.
- Get-CdmCredential to list the credentials currently cached.
- Set-CdmPreferredServer to specify a domain controller to use for a domain.
- Get-CdmPreferredServer to list all previously defined domain mappings.

#### **Specifying Credentials**

You can use the Set-CdmCredential cmdlet to specify a credential that you want to cache as a PSCredential object. Create the PSCredential object using the Get-Credential cmdlet. The Get-Credential cmdlet prompts users to specify a username and password. You can also pass the username as a parameter to the Get-Credential cmdlet to have the cmdlet prompt the user for the password.

#### Organizing cmdlet Operations in a Sequence

There is no fixed sequence for calling cmdlets. There is, however, a logical sequence to follow to pass data from one cmdlet to another. For example, to get all of the user UNIX profiles in a zone, you must first identify the zone object before you call the Get-CdmUserProfile cmdlet, To accomplish this, you could organize the calls in the following sequence:

```
$zone = Get-CdmZone -Name "myZone"
Get-CdmUserProfile -Zone $zone
```

Similarly, to get all of the UNIX user profiles for a computer, you must first identify the computer object:

```
$computer = Get-CdmManagedComputer -Name "myComputer"
Get-CdmUserProfile -Computer $computer
```

In most cases, you can determine from the parameters of a cmdlet whether you need to call another cmdlet first. For example, if you want to add a right to a role, you must have created the role first so it can be specified as a parameter to the Add-CdmXxx cmdlet.

For most Set-CdmXxx or Remove-CdmXxx cmdlets, you must call the corresponding Get-CdmXxx or Add-CdmXxx cmdlet to obtain the object first. For example, to delete role1 from zone1, you might call the cmdlets as follows:

Get-CdmRole -Zone "cn=zone1,cn=Zones,dc=acme,dc=com" -Name "role1" | Remove-CdmRole

In this example, the Get-CdmRole cmdlet retrieves "role1" from the specified zone and passes it to the Remove-CdmRole cmdlet via a PowerShell pipe.

#### **Confirming Licenses**

All of the authentication and privilege elevation cmdlets check for a valid license before performing the requested action. The license check succeeds only if there is at least one evaluation, workstation, or server license that has not expired.

If the license check fails, the cmdlet displays an error and stops running. Otherwise, the result is cached. The next time a cmdlet tries to access the same forest, it uses the cached result rather than performing the license check again.

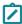

**Note:** The cache is only effective in one PowerShell console. If another PowerShell console runs a cmdlet accessing the same forest, the cmdlet in that console must perform a separate license check.

#### Working with Sample Scripts

#### Introduction

There are several sample scripts included with the software to demonstrate a few common administrative tasks. You can copy and modify these samples to use them in your environment or study them as examples for writing your own custom scripts. The sample scripts include detailed comments about the operations performed to accomplish the following tasks.

**Table:** Sample Scripts for Administrative Tasks

| Sample Script             | Demonstrates                                                                                                    |
|---------------------------|----------------------------------------------------------------------------------------------------|
| backup.ps1                | How to create a backup copy of a self-contained Delinea zone. This script creates an XML file that contains all computer, user, and group profiles, authorization information, and child zone information for a parent Delinea zone. You cannot use this script to backup SFU zones or child zones. |
| CreateZoneAndDelegate.ps1 | How to create a new zone and delegate all zone administrative tasks to a specific trustee.                                                                                                    |

| Sample Script             | Demonstrates                                                                                                    |
|---------------------------|----------------------------------------------------------------------------------------------------|
| RemoveAllOrphans.ps1      | How to find and delete all user, group, and computer profiles that no longer have a corresponding Active Directory account on all managed computers in each zone.                                                                                                    |
| RemoveEmptyCompRoles.ps1  | How to find and remove computer roles that have no members. This script is only applicable for hierarchical zones.                                                                                                    |
| RemoveEmptyZones.ps1      | How to find and remove zones that have no computers, users, or authorization information. This script only removes a zone if it contains no user or group profiles, joined computers, role assignments, computer roles, or child zones. If any of these objects exist for a zone, the zone is not removed. This script is only applicable for hierarchical zones. |
| ResetOrphanChildZones.ps1 | How to find child zones that no longer have a parent zone and reset them as independent zones.                                                                                                    |
| restore.ps1               | How to restore a self-contained Delinea zone from a backup created using the backup.ps1 sample script.                                                                                                    |

#### Running a Sample Script

To run a sample script:

- 1. Open the Delinea access module for PowerShell.
- 2. Verify you have permission to execute scripts by running Get-ExecutionPolicy. In most cases, the permission to execute scripts is restricted.
- 3. If necessary, use Set-ExecutionPolicy to allow execution. For example: Set-ExecutionPolicy Unrestricted
  - Note: For more about execution policies and the options available, run the get-help command.
- 4. Verify you are in the directory where the scripts are located.
- 5. Execute the sample script. For example:
  - .\RemoveAllOrphans

#### Modifying the Backup and Restore Scripts for Your Needs

If you want to use the sample backup and restore scripts to backup self-contained Delinea zones, you must modify the content of the scripts before executing them. To run a modified sample backup script:

- 1. Open the backup.ps1 file in a text editor.
- 2. Modify the path to the zone you want to back up and the path to the backup file at the start of the sample script. For example:

```
$zoneDn = "CN=Headquarters,CN=Zones,OU=Acme Sales,DC=pistolas,DC=org"
$xmlPath = "C:\Program Files\Centrify\HQ-test.xml"
```

- 3. Modify the confirmation message at the end of the script to display the path to the backup file. For example: Write-Host "Backup to C:\Program Files\Centrify\HQ-test.xml is done."
- 4. Save your changes with a new file name, for example, HQbackup.ps1, to keep the sample backup.ps1 script unchanged.
- 5. Open the Delinea access module for PowerShell.

#### Using the Default Windows PowerShell Console

Alternatively, you can use the default Windows PowerShell console. If you choose to use that console, run import-module with the path to the access module for PowerShell libraries before performing the above procedure. For example, if you installed the module in the default location, run the following command to import the Delinea access module for PowerShell:

import-module "C:\Program Files\Centrify\PowerShell\Centrify.DirectControl.PowerShell.dll"

#### Creating New Zones with the Sample CreateZoneAndDelegate Script

You can use the CreateZoneAndDelegate.ps1 sample script to automate creating new zones and assigning an Active Directory user or group as the zone administrator. By default, the script delegates all administrative tasks to the user or group you specify. To use the script without modification, simply specify the Active Directory container where you want to create the zone, the zone name, and the user or group designated as the zone administrator.

To create new zone using the sample script:

- 1. Open the Delinea access module for PowerShell.
- 2. Verify you are in the directory where the scripts are located.
- 3. Execute the sample script with the required command line arguments. For example:

```
. \\ \label{lem:container} ``cn=Zones,ou=Acme Sales,dc=pistolas,dc=org" - ZoneName Sales,dc=pistolas,dc=org" - ZoneName Sales,dc=pistolas,dc=org" - ZoneName Sales,dc=pistolas,dc=org" - ZoneName Sales,dc=pistolas,dc=org" - ZoneName Sales,dc=pistolas,dc=org" - ZoneName Sales,dc=pistolas,dc=org" - ZoneName Sales,dc=pistolas,dc=org" - ZoneName Sales,dc=pistolas,dc=org" - ZoneName Sales,dc=pistolas,dc=org" - ZoneName Sales,dc=org" - ZoneName Sale
```

- Open Access Manager.
- 5. Right click **Zones** and select **Open Zone** to search for and select the new zone.
- 6. If you want to delegate specific administrative tasks, copy the sample script and modify the Set-CdmDelegation call to specify a list of tasks. For example:

```
Set-CdmDelegation -Zone $zone -Task "AddUsers", "AddGroups" -Trustee $trustee; Write-Host "$trustee is delegated the rights to add users and groups.";
```

#### **Generating Reports from Predefined Scripts**

Most of the predefined reports in access manager report center have a corresponding PowerShell script that you can use to generate reports from the PowerShell console. See Using Predefined Scripts to Generate Reports for

details.

#### Writing Custom Scripts

Most cmdlets and scripts return information efficiently without any special handling or any noticeable effect on performance. If you plan to write custom scripts that may return large data sets, you should consider ways to improve performance. For example, if you are writing a script that exports a large number of zones or reports on a large number of users, you might want to use the following recommendations as guidelines:

 When testing the performance of the script, use the standard Measure-Command cmdlet to accurately measure cmdlet and script performance.

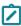

Note: The Measure-Command cmdlet ignores the time it takes to print all of the results returned to the PowerShell console. In many cases, the execution of a script is efficient, but rendering the results in the PowerShell console might make the cmdlet or script performance seem unacceptable.

 Consider how you want to balance memory usage and performance when using the PowerShell pipeline if your cmdlet or script returns large data collections.

For example, you might use for each in a script instead of using the pipeline to improve performance. Use syntax similar to this:

```
foreach ($cmd in Get-CdmUserProfile -Zone $z) { action_on_each_cmd }
Instead of:
```

```
Get-CdmUserProfile -Zone $z | action_on_each_cmd
```

However, if you choose not to use the pipeline, all of the returned objects stay in memory and might cause an out-of-memory error. Therefore, you should try to maintain balance between the scripts memory usage and performance.

Cache the data, if possible, by writing the results to a file.

For example, to add 1000 users to a zone use syntax similar to this to get a zone once:

```
$zone = Get-CdmZone -Dn "cn=QA,cn=Zones,dc=ajax,dc=org"$profile1 = New-CdmUserProfile -
Zone $zone -User user1@ajax.org -Uid 10001 ... $profile1000 = New-CdmUserProfile -Zone $zone
-User user1000@ajax.org -Uid 11000
```

Instead of using syntax like this, which gets the zone from its distinguished name (DN) for every user:

```
$profile1 = New-CdmUserProfile -Zone "cn=QA,cn=Zones,dc=ajax,dc=org" -User
user1@domain.com -Uid 10001 ... $profile1000 = New-CdmUserProfile -Zone
"cn=QA,cn=Zones,dc=ajax,dc=org" -User user1000@domain.com -Uid 11000
```

- Use Export-Csv instead of Out-File if possible. The Export-Csv cmdlet writes results to a file faster than the Out-File cmdlet.
- If you are writing a script that generates a very large data set—for example, reporting information for a global zone-you might want to use the native .NET FileStream function. The FileStream function is the fastest way to write content to a file.

For example, you might use a code snipper like this:

```
$fs = New-Object IO.FileStream <file>, 'Append', 'Write', 'Read'
```

```
$fw = New-Object System.IO.StreamWriter $fs
    $zone = Get-CdmZone -Dn "cn=global,cn=Zones,dc=ajax,dc=org"
    foreach ($cz in $zone) {$fw.WriteLine("{0} {1}", $cz.Name, $cz.Type)}
$fw.Close()
$fs.Dispose()
```

#### **Enabling Logging for cmdlets**

For performance, logging for cmdlets is disabled by default. To enable logging, you must modify the registry on the computer where you are running the access module for Windows PowerShell.

To enable logging:

- 1. Run regedit to open the Registry Editor
- 2. Select the HKEY\_CURRENT\_USER > Software > Delinea registry key.
- 3. Right-click, then select New > Key and type CIMS.
- 4. Select the new CIMS key, right-click, then select New > String Value with the name of LogPath.
- 5. Specify the path to the log file as the value. For example, set the value to C: \Temp\Log.
- 6. Select the new CIMS key, right-click, then select New > DWORD (32-bit) Value with the name of TraceLevel.
- 7. Specify the level of detail to write to the log file as the value. The valid settings are:

0 to disable logging. 1 to only log error messages. 2 to log errors and warning messages. 3 to log errors, warnings, and informational messages. 4 to log all debugging and tracing messages.

For example, set the value to 4 to enable detailed logging of all messages.

#### Viewing a Summary of cmdlet Commands

You can use the get-help command with different options to get summary about the cmdlets available in the Delinea access module for PowerShell or detailed information about the specific cmdlets you want to use. For example, you can use get-help with the -full command-line option to see complete reference information for a specified cmdlet or get-help -example to display only the examples for a specified cmdlet.

To see the current list of cmdlets available open the Delinea access module for PowerShell, run the get-help cdm command. This command displays a summary of the access module for PowerShell cmdlets similar to the following table (rendered as ASCII characters):

**Table:** Summary of cmdlet Commands Output by the get-help cdm Command

| Name                    | Synopsis                         |
|-------------------------|----------------------------------|
| Add-CdmApplicationRight | Adds a Windows application right |
| Add-CdmCommandRight     | Adds a UNIX command right to a s |
| Add-CdmDesktopRight     | Adds a Windows desktop right to  |

| Name                         | Synopsis                          |
|------------------------------|-----------------------------------|
| Add-CdmNetworkAccessRight    | Adds a Windows network access ri  |
| Add-CdmPamRight              | Adds a PAM application access ri  |
| Add-CdmSshRight              | Adds an SSH application right to  |
| Export-CdmData               | Exports roles and rights from th  |
| Get-CdmApplicationRight      | Gets an application right from a  |
| Get-CdmCommandRight          | Gets a command right from a zone  |
| Get-CdmComputerRole          | Gets a computer role from a zone. |
| Get-CdmCredential            | Gets user credentials.            |
| Get-CdmDesktopRight          | Gets a Windows desktop right fro  |
| Get-CdmEffectiveGroupProfile | Gets effective group profiles fo  |
| Get-CdmEffectiveUnixRight    | Gets the effective UNIX rights a  |
| Get-CdmEffectiveUserProfile  | Gets effective user profiles for  |
| Get-CdmEffectiveWindowsRight | Gets the effective Windows right  |
| Get-CdmGroupProfile          | Gets group UNIX profiles.         |
| Get-CdmManagedComputer       | Gets zoned or auto-zoned managed  |
| Get-CdmNetworkAccessRight    | Gets a Windows network applicati  |
| Get-CdmNisMap                | Gets NIS maps for the specified   |
| Get-CdmNisMapEntry           | Gets NIS map entries for the spe  |
| Get-CdmPamRight              | Gets a PAM application access ri  |
| Get-CdmPreferredServer       | Gets domain to server mapping.    |
| Get-CdmRole                  | Gets roles from a zone.           |
| Get-CdmRoleAssignment        | Gets role assignments.            |
| Get-CdmSshRight              | Gets an SSH application right fr  |

| Name                       | Synopsis                          |
|----------------------------|-----------------------------------|
| Get-CdmUserProfile         | Gets user UNIX profiles.          |
| Get-CdmZone                | Gets the zone object.             |
| Import-CdmData             | Imports roles and rights into a   |
| New-CdmApplicationRight    | Creates a new Windows applicatio  |
| New-CdmCommandRight        | Creates a new command right in a  |
| New-CdmComputerRole        | Creates a new computer role in a  |
| New-CdmDesktopRight        | Creates a new Windows desktop ri  |
| New-CdmGroupProfile        | Creates a new UNIX group profile. |
| New-CdmManagedComputer     | Pre-creates a computer or comput  |
| New-CdmMatchCriteria       | Creates a new match criteria for  |
| New-CdmNetworkAccessRight  | Creates a new Windows network ac  |
| New-CdmNisMap              | Creates a new NIS map in a speci  |
| New-CdmNisMapEntry         | Creates a new NIS map entry in a  |
| New-CdmPamRight            | Creates a new PAM application ac  |
| New-CdmRole                | Creates a new role in a zone.     |
| New-CdmRoleAssignment      | Creates a new role assignment.    |
| New-CdmUserProfile         | Creates a new UNIX user profile.  |
| New-CdmZone                | Creates a new zone.               |
| Remove-CdmApplicationRight | Deletes a Windows application ri  |
| Remove-CdmCommandRight     | Deletes a command right or remov  |
| Remove-CdmComputerRole     | Deletes a computer role from a z  |
| Remove-CdmDesktopRight     | Deletes a Windows desktop right   |
| Remove-CdmGroupProfile     | Deletes a UNIX group profile.     |

| Name                         | Synopsis                            |
|------------------------------|-------------------------------------|
| Remove-CdmManagedComputer    | Removes a managed computer from     |
| Remove-CdmNetworkAccessRight | Deletes a Windows network access    |
| Remove-CdmNisMap             | Deletes a NIS map from a zone.      |
| Remove-CdmNisMapEntry        | Deletes a map entry from a NIS map. |
| Remove-CdmPamRight           | Deletes a PAM application access    |
| Remove-CdmRole               | Deletes a role.                     |
| Remove-CdmRoleAssignment     | Deletes a role assignment from a    |
| Remove-CdmSshRight           | Removes an SSH right from a role.   |
| Remove-CdmUserProfile        | Deletes a UNIX user profile.        |
| Remove-CdmZone               | Deletes an existing zone.           |
| Set-CdmApplicationRight      | Updates an existing Windows appl    |
| Set-CdmCommandRight          | Updates an existing command right.  |
| Set-CdmComputerRole          | Updates an existing computer role.  |
| Set-CdmCredential            | Adds a user credential.             |
| Set-CdmDelegation            | Updates the delegation of admini    |
| Set-CdmDesktopRight          | Updates an existing Windows desk    |
| Set-CdmGroupProfile          | Updates an existing UNIX group p    |
| Set-CdmNetworkAccessRight    | Updates an existing Windows netw    |
| Set-CdmNisMap                | Updates an existing NIS map.        |
| Set-CdmNisMapEntry           | Updates an existing NIS map entry.  |
| Set-CdmPamRight              | Updates an existing PAM applicat    |
| Set-CdmPreferredServer       | Specifies a preferred server.       |
| Set-CdmRole                  | Updates an existing role.           |

| Name                  | Synopsis                         |
|-----------------------|----------------------------------|
| Set-CdmRoleAssignment | Updates an existing role assignm |
| Set-CdmUserProfile    | Updates an existing UNIX user pr |
| Set-CdmZone           | Updates an existing zone.        |

### **Objects and Properties**

This section lists the objects defined by the authentication and privilege-elevation PowerShell module and the properties of each object.

This chapter provides an alphabetical listing of the objects and the properties of each object defined in the Access module for PowerShell. Note that not all properties are available as parameters in the PowerShell cmdlets.

### CdmAdObject Object

Represents an Active Directory object. The following properties are defined for this object.

Table: CdmAdObject Properties

| Property          | Туре   | Description                                                       |
|-------------------|--------|-------------------------------------------------------------------|
| Class             | string | Class of the Active Directory object.                             |
| DistinguishedName | string | Distinguished name of the Active Directory object.                |
| Guid              | Guid   | Globally unique identifier (GUID) of the Active Directory object. |
| Name              | string | Name of the Active Directory object.                              |

### **CdmAdPrincipal Object**

Represents an Active Directory account principal. The following properties are defined for this object.

Table: CdmAdPrincipal Properties

| Property          | Туре   | Description                                                       |
|-------------------|--------|-------------------------------------------------------------------|
| Class             | string | Class of the Active Directory object.                             |
| DistinguishedName | string | Distinguished name of the Active Directory object.                |
| Guid              | Guid   | Globally unique identifier (GUID) of the Active Directory object. |
| Name              | string | Name of the Active Directory object.                              |

| Property       | Туре               | Description                                                  |
|----------------|--------------------|--------------------------------------------------------------|
| SamAccountName | string             | SAM account name of the Active Directory principal.          |
| Sid            | SecurityIdentifier | Security identifier (SID) of the Active Directory principal. |

### CdmApplicationRight Object

Represents a Windows application access right. This object is only applicable in hierarchical zones. The following properties are defined for this object.

**Table:** CdmApplicationRight Properties

| Property        | Туре            | Description                                                                                                    |
|-----------------|-----------------|----------------------------------------------------------------------------------------------------|
| Description     | string          | Description of the application right.                                                                                               |
| IsRequireMfa    | Boolean         | Indicates whether the application right requires multi-factor authentication.                                                       |
| MatchCriteria   | MatchCriteria[] | Filter criteria defined by an array of MatchCriteria objects that identifies the application associated with the application right. |
| Name            | string          | Name of the application right.                                                                                                    |
| PreferredServer | string          | Preferred server to use for committing changes to Active Directory.                                                                 |
| Priority        | int             | Priority of the application right; highest priority prevails.                                                                       |
| RequirePassword | Boolean         | Indicates whether the application right requires authentication.                                                                    |
| RunasSelfGroups | group           | The group privileges to add to the user's account when running the application associated with the application right.               |
| RunasUser       | user            | The user to run the application as.                                                                                                 |
| Zone            | zone            | Zone where the application right is defined.                                                                                        |

### CdmCommandRight Object

Represents a UNIX command right. This object is only applicable in hierarchical zones. The following properties are defined for this object.

Table: CdmCommandRight Properties

| Property              | Туре    | Description                                                                                                    |
|-----------------------|---------|----------------------------------------------------------------------------------------------------|
| AddVar                | string  | Comma separated list of environment variable name-value pairs to add to the final list resulting from KeepVar or DeleteVar property (for instance, "var1=a,var2=b,var3=c").                                                                                         |
| Authentication        | string  | The authentication type of the command right: none, user, or runastarget.                                                                                                    |
| DeleteVar             | string  | Comma separated list of environment variables to remove from default set when command is run.                                                                                                    |
| Description           | string  | Description of the command right.                                                                                                    |
| Digests               | string  | Specifies SHA-2 digests so that sudo can verify the binary's checksum (SHA-2) before sudo executes the binary. The supported hash types are sha224, sha256, sha384, and sha512.                                                                                     |
| DzdoRunAsGroup        | string  | Comma-separated string of groups allowed to run this command using dzdo (for example, "group1,group2,group3"). The asterisk wild card (*) means any group enabled for the zone can run the command. An empty string ("") means the command cannot run as any group. |
| DzdoRunAsUser         | string  | Comma-separated list of users allowed to run this command using dzdo (for example, "user1,user2,user3") The asterisk wild card (*) means any user enabled for the zone can run the command. An empty string ("") means the command cannot run as any user.          |
| DzshRunas             | string  | The user this command will run as under dzsh, '\$' means current user.                                                                                                    |
| IsAllowNested         | Boolean | True if the command is allowed to start another program or open a new shell.                                                                                                    |
| IsDisablePathTraverse | Boolean | True if the command does not allow navigation up the path hierarchy as an argument.                                                                                                    |
| IsPreserveGroup       | Boolean | True to retain the user's group membership while executing a command.                                                                                                    |
| IsRequireMfa          | Boolean | Indicates whether the command right requires multi-factor authentication.                                                                                                    |
| KeepVar               | string  | Comma separated list of environment variables to keep in addition to those in dzdo.env_keep when command is run.                                                                                                    |

| Property        | Туре    | Description                                                                                                    |
|-----------------|---------|----------------------------------------------------------------------------------------------------|
| MatchPath       | string  | The path for matching the command.                                                                                                    |
| Name            | string  | Name of the command right.                                                                                                    |
| Pattern         | string  | Command pattern for matching the command.                                                                                                    |
| PatternType     | string  | The type of pattern–glob or regexp–used to match the command.                                                                                                    |
| PreferredServer | string  | Preferred server to use for committing changes to Active Directory.                                                                                                    |
| Priority        | int     | Priority for this command; highest priority prevails.                                                                                                    |
| SELinuxRole     | string  | Sets the SELinux security context to use the specified role when executing a command using dzdo or dzsh. Applies to command rights on Red Hat Enterprise Linux systems that have SELinux enabled and are joined to a hierarchical zone. |
| SELinuxType     | string  | Sets the SELinux security context to use the specified type when executing a command using dzdo or dzsh. Applies to command rights on Red Hat Enterprise Linux systems that have SELinux enabled and are joined to a hierarchical zone. |
| UMask           | string  | User file-creation mode mask (umask) value that defines who can execute the command.                                                                                                    |
| Zone            | CdmZone | Zone of the command right.                                                                                                    |

### **CdmComputer Object**

Represents an Active Directory computer object. The following properties are defined for this object.

Table: CdmComputer Properties

| Property          | Туре    | Description                                        |
|-------------------|---------|----------------------------------------------------|
| Class             | string  | Class of the Active Directory object.              |
| DistinguishedName | string  | Distinguished name of the Active Directory object. |
| DNSHostName       | string  | DNS host name of the Active Directory computer.    |
| Enabled           | Boolean | True if the Active Directory computer is enabled.  |
| Guid              | Guid    | GUID of the Active Directory object.               |
| Name              | string  | Name of the Active Directory object.               |

| Property          | Туре               | Description                                           |
|-------------------|--------------------|-------------------------------------------------------|
| SamAccountName    | string             | SAM account name of the Active Directory principal.   |
| Sid               | SecurityIdentifier | SID of the Active Directory principal.                |
| UserPrincipalName | string             | User principal name of the Active Directory computer. |

### **CdmComputerRole Object**

Represents a Delinea computer role. This object is only applicable in hierarchical zones. The following properties are defined for this object.

Table: CdmComputerRole Properties

| Property         | Туре     | Description                                                         |
|------------------|----------|---------------------------------------------------------------------|
| CustomAttributes | string   | Custom text strings for the computer role.                          |
| Description      | string   | Description of the computer role.                                   |
| Group            | CdmGroup | Computer group associated with this computer role.                  |
| Name             | string   | Name of the computer role.                                          |
| PreferredServer  | string   | Preferred server to use for committing changes to Active Directory. |
| Zone             | CdmZone  | Zone that contains the computer role.                               |

### **CdmDesktopRight Object**

Represents a Windows desktop access right. This object is only applicable in hierarchical zones. The following properties are defined for this object.

Table: CdmDesktopRight Properties

| Property        | Туре    | Description                                                               |
|-----------------|---------|---------------------------------------------------------------------------|
| Description     | string  | Description of the desktop right.                                         |
| IsRequireMfa    | Boolean | Indicates whether the desktop right requires multi-factor authentication. |
| Name            | string  | Name of the desktop right.                                                |
| PreferredServer | string  | Preferred server to use for committing changes to Active Directory.       |
| Priority        | int     | Priority of the desktop right; highest priority prevails.                 |

| Property        | Туре       | Description                                                                |
|-----------------|------------|----------------------------------------------------------------------------|
| RequirePassword | Boolean    | True if the desktop right requires a password.                             |
| RunasSelfGroups | CdmGroup[] | Groups whose privileges are added to the user account running the desktop. |
| RunasUser       | CdmUser    | User to run the desktop as.                                                |
| Zone            | CdmZone    | Zone of the desktop right.                                                 |

### CdmEffectiveUnixRights Object

Represents the UNIX rights assigned to a user that are in effect on a Linux or UNIX computer in a zone. The following properties are defined for this object.

Table: CdmEffectiveUnixRights Properties

| Property         | Туре                        | Description                                                            |
|------------------|-----------------------------|------------------------------------------------------------------------|
| AuditLevel       | string                      | Effective auditing level.                                              |
| CommandRights    | CdmEffectiveCommandRight [] | The array of effective command rights assigned to the user.            |
| Computer         | CdmManagedComputer          | The computer in which the roles and rights are effective.              |
| HasRescueRight   | Boolean                     | True if the user has the rescue right.                                 |
| PamRights        | CdmEffectivePamRight[]      | The array of effective PAM rights assigned to the user.                |
| Profiles         | CdmEffectiveUserProfile[]   | Effective UNIX profiles for the Active Directory user in the computer. |
| Roles            | CdmEffectiveRole[]          | The array of effective roles assigned to the user.                     |
| SshRights        | CdmEffectiveSshRight[]      | The array of effective SSH rights assigned to the user.                |
| UnixSystemRights | string[]                    | Effective UNIX system rights.                                          |
| User             | CdmUser                     | Active Directory user assigned to the role.                            |

### CdmEffectiveWindowsRights Object

Represents the Windows rights assigned to a user that are in effect on a Windows computer in a zone. The following properties are defined for this object.

Table: CdmEffectiveWindowsRights Properties

| Property            | Туре                         | Description                                                        |
|---------------------|------------------------------|--------------------------------------------------------------------|
| AuditLevel          | string                       | Effective auditing level.                                          |
| ApplicantionRights  | CdmEffectiveApplicationRight | The array of effective application rights assigned to the user.    |
| Computer            | CdmManagedComputer           | The computer in which the roles and rights are effective.          |
| DesktopRights       | CdmEffectiveDesktopRight     | The array of effective desktop rights assigned to the user.        |
| HasRescueRight      | Boolean                      | True if the user has the rescue right.                             |
| NetworkRights       | CdmEffectiveNetworkRigh      | The array of effective network access rights assigned to the user. |
| Roles               | CdmEffectiveRole             | The array of effective roles assigned to the user.                 |
| WindowsSystemRights | string[]                     | Effective Windows system rights.                                   |
| User                | CdmUser                      | Active Directory user assigned to the role.                        |

### **CdmGroup Object**

Represents an Active Directory group. The following properties are defined for this object.

Table: CdmGroup Properties

| Property          | Туре               | Description                                         |
|-------------------|--------------------|-----------------------------------------------------|
| Class             | string             | Class of the Active Directory object.               |
| DistinguishedName | string             | Distinguished name of the Active Directory object.  |
| GroupCategory     | ADGroupCategory    | Category of the Active Directory group.             |
| GroupScope        | ADGroupScope       | Scope of the Active Directory group.                |
| Guid              | Guid               | GUID of the Active Directory object.                |
| Name              | string             | Name of the Active Directory object.                |
| SamAccountName    | string             | SAM account name of the Active Directory principal. |
| Sid               | SecurityIdentifier | SID of the Active Directory principal.              |

### **CdmGroupProfile Object**

Represents a UNIX group profile. The following properties are defined for this object.

Table: CdmGroupProfile Properties

| Property             | Туре               | Description                                                                                              |
|----------------------|--------------------|----------------------------------------------------------------------------------------------------|
| Computer             | CdmManagedComputer | Computer that contains the profile.                                                                      |
| Gid                  | long               | GID of the group profile.                                                                                |
| Group                | CdmGroup           | Active Directory group of the group profile.                                                             |
| IsHierarchical       | Boolean            | True if the group profile is in a hierarchical zone.                                                     |
| IsMembershipRequired | Boolean            | True if users are required to be a member of this group.                                                 |
| IsOrphan             | Boolean            | True if the group profile is an orphan profile, that is, it has no corresponding Active Directory group. |
| IsSfu                | Boolean            | True if the group profile is a SFU profile.                                                              |
| Name                 | string             | Name of the group profile.                                                                               |
| PreferredServer      | string             | Preferred server to use for committing changes to Active Directory.                                      |
| Zone                 | CdmZone            | Zone that contains the profile.                                                                          |

### CdmLocalGroupProfile Object

Represents a local UNIX group profile. The following properties are defined for this object.

Table: CdmLocalGroupProfile Properties

| Property      | Туре               | Description                                        |
|---------------|--------------------|----------------------------------------------------|
| CanonicalName | string             | Canonical name of the local group profile.         |
| Computer      | CdmManagedComputer | Computer where the local group profile is defined. |
| Domain        | string             | Domain of the local group profile.                 |
| Gid           | long               | GID of the group profile.                          |
| Members       | string[]           | Members of the local group profile.                |

| Property        | Туре    | Description                                                                                                    |
|-----------------|---------|----------------------------------------------------------------------------------------------------|
| Name            | string  | Name of the group profile.                                                                                        |
| PreferredServer | string  | Preferred server to use for committing changes to Active Directory.                                               |
| State           | enum    | State of the local group profile. The valid values are: Enable, Remove. and Inherit The default state is Inherit. |
| Zone            | CdmZone | Zone that contains the profile.                                                                                   |

### **CdmLocalUserProfile Object**

Represents a local UNIX user profile. The following properties are defined for this object.

Table: CdmLocalUserProfile Properties

| Property        | Туре               | Description                                                                                                    |  |
|-----------------|--------------------|----------------------------------------------------------------------------------------------------|--|
| CanonicalName   | string             | Canonical name of the local user profile.                                                                        |  |
| Computer        | CdmManagedComputer | Computer where the local user profile is defined.                                                                |  |
| Domain          | string             | Domain of the local user profile.                                                                                |  |
| Gecos           | string             | GECOS field of the local user profile.                                                                           |  |
| HomeDir         | string             | Home directory of the user associated with the local profile.                                                    |  |
| Name            | string             | Name of the user associated with the local profile.                                                              |  |
| PreferredServer | string             | Preferred server to use for committing changes to Active Directory.                                              |  |
| PrimaryGroupId  | long               | Primary group ID of the user associated with the local profile.                                                  |  |
| Shell           | string             | Default shell of the user associated with the local profile.                                                     |  |
| State           | enum               | State of the local user profile. The valid values are: Enable, Remove, and Inherit The default state is Inherit. |  |
| Uid             | long               | Numeric user identifier (UID) of the user associated with the local profile.                                     |  |
| Zone            | CdmZone            | Zone where the local user profile is defined.                                                                    |  |

### CdmLocalWindowsGroup Object

Represents a local Windows group account. The following properties are defined for this object.

Table: CdmLocalWindowsGroup Properties

| Property        | Туре                                                          | Description                                                                                                |
|-----------------|---------------------------------------------------------------|----------------------------------------------------------------------------------------------------|
| CanonicalName   | string                                                        | Canonical name of the local group in Active Directory.                                                     |
| Computer        | CdmManagedComputer Computer where the local group is defined. |                                                                                                    |
| Description     | string                                                        | Description for the local group.                                                                           |
| Domain          | string                                                        | Domain of the local group in Active Directory.                                                             |
| Members         | string[]                                                      | Members of the local group .                                                                               |
| Name            | string                                                        | Name of the local group .                                                                                  |
| PreferredServer | string                                                        | Preferred server to use for committing changes to Active Directory.                                        |
| State           | LocalWindowsGroupState enum                                   | State of the local group . The valid values are: Enable, Remove, and Inherit The default state is Inherit. |
| Zone            | CdmZone                                                       | The zone where the local group is defined.                                                                 |

### CdmLocalWindowsUser Object

Represents a local Windows user account. The following properties are defined for this object.

Table: CdmLocalWindowsUser Properties

| Property      | Туре               | Description                                                   |  |
|---------------|--------------------|---------------------------------------------------------------|--|
| CanonicalName | string             | Canonical name of the local user account in Active Directory. |  |
| Computer      | CdmManagedComputer | Computer where the local user is defined.                     |  |
| Description   | string             | Description for the local user.                               |  |
| Domain        | string             | Domain of the local user account in Active Directory.         |  |
| FullName      | string             | Full name of the local user.                                  |  |
| Name          | string             | Name of the local user.                                       |  |

| Property        | Туре                                 | Description                                                                                                    |
|-----------------|--------------------------------------|----------------------------------------------------------------------------------------------------|
| PasswordOptions | LocalWindowsUserPassword Option enum | Password options of the local user. Possible values are: None, Inherit, UserMustChangePasswordAtNextLogon, UserCannotChangePassword, PasswordNeverExpires. It can be a combination of UserMustChangePasswordAtNextLogon and PasswordNeverExpires, UserCannotChangePassword and PasswordNeveExpires. |
| PreferredServer | string                               | Preferred server to use for committing changes to Active Directory.                                                                                                    |
| State           | LocalWindowsUserState enum           | State of the local user. he valid values are: Enable, Remove, and Inherit The default state is Inherit.                                                                                                    |
| Zone            | CdmZone                              | The zone where the local user is defined.                                                                                                    |

### **CdmManagedComputer Object**

Represents a computer managed by authentication and privilege elevation. The following properties are defined for this object.

Table: CdmManagedComputer Properties

| Property           | Туре        | Description                                                                                                    |
|--------------------|-------------|----------------------------------------------------------------------------------------------------|
| AgentVersion       | string      | Version number of the Delinea Agent installed on the managed computer.                                                |
| Computer           | CdmComputer | Corresponding Active Directory computer account.                                                                      |
| ComputerZonePath   | string      | Path to the computer zone.                                                                                            |
| IsComputerZoneOnly | Boolean     | True if the managed computer has a computer zone only (that is, the computer is not joined to a zone).                |
| IsExpressMode      | Boolean     | True if the managed computer is in Express (unlicensed) mode.                                                         |
| IsHierarchical     | Boolean     | True if the managed computer is joined to a hierarchical zone.                                                        |
| IsOrphan           | Boolean     | True if the managed computer is an orphan profile, that is, it has no corresponding Active Directory computer object. |
| IsWindows          | Boolean     | True if the managed computer is a Windows computer.                                                                   |

| Property          | Туре    | Description                                                                                                    |
|-------------------|---------|----------------------------------------------------------------------------------------------------|
| IsWorkstationMode | Boolean | True if the managed computer is joined to Auto Zone in Workstation mode.                                                                                                |
| IsJoinedToZone    | Boolean | True if the managed computer is joined to a zone.                                                                                                    |
| LicenseType       | string  | Type of license being used. This property is Server if the managed computer is a Windows or UNIX server or Workstation if the managed computer is not used as a server. |
| Name              | string  | Name of the managed computer.                                                                                                    |
| PreferredServer   | string  | Preferred server to use for committing changes to Active Directory.                                                                                                    |
| ScpPath           | string  | Path to the service connection point for the managed computer.                                                                                                    |
| Zone              | CdmZone | Zone of the managed computer.                                                                                                    |

### **CdmMatchCriteria Object**

Represents an application right match criteria object defined using the application rights match criteria filters. The following properties are defined for this object.

Table: CdmMatchCriteria Properties

| Property                   | Туре   | Description                                                                                                |
|----------------------------|--------|----------------------------------------------------------------------------------------------------|
| Argument                   | string | The argument for the application.                                                                          |
| CompanyName                | string | All or part of the company name associated with the application.                                           |
| CompanyNameMatchOption     | string | Specifies whether the company name string should be an exact match (is) or a partial match (contains).     |
| Description                | string | The description for the application criteria.                                                              |
| FileDescription            | string | All or part of the file description for the application.                                                   |
| FileDescriptionMatchOption | string | Specifies whether the file description string should be an exact match (is) or a partial match (contains). |
| FileHash                   | string | The file hash for an application.                                                                          |
| FileName                   | string | The file name for an application.                                                                          |
| FileType                   | string | The file type for an application.                                                                          |

| Property                  | Туре    | Description                                                                                                    |
|---------------------------|---------|----------------------------------------------------------------------------------------------------|
| FileVersion               | string  | All or part of the file version information for an application.                                                                                                    |
| FileVersionMatchOption    | string  | Specifies whether the file version string should be an exact match (equal), an earlier or equal version (earlier or equal), or a later or equal version (later or equal).    |
| IsArgumentCaseSensitive   | Boolean | True if the argument specified is case sensitive.                                                                                                    |
| IsArgumentExactMatch      | Boolean | True if the argument must be matched exactly as specified.                                                                                                    |
| IsRequireAdministrator    | Boolean | True if the application requires administrator privileges to execute.                                                                                                    |
| LocalOwner                | string  | The local owner for the application.                                                                                                    |
| LocalOwnerType            | string  | The local owner type for the application.                                                                                                    |
| OwnerSid                  | string  | The owner security identifier (SID) for the application.                                                                                                    |
| Path                      | string  | The path to an application.                                                                                                    |
| ProductName               | string  | All or part of the product name associated with the application.                                                                                                    |
| ProductNameMatchOption    | string  | Specifies whether the product name string should be an exact match (is) or a partial match (contains).                                                                       |
| ProductVersion            | string  | All or part of the product version information for an application.                                                                                                    |
| ProductVersionMatchOption | string  | Specifies whether the product version string should be an exact match (equal), an earlier or equal version (earlier or equal), or a later or equal version (later or equal). |
| Publisher                 | string  | The publisher for an application.                                                                                                    |
| PublisherMatchOption      | string  | Specifies whether the publisher string should be an exact match (is), a partial match (contains), start with, or end with the specified string.                              |
| SerialNumber              | string  | The serial number for an application.                                                                                                    |
| SerialNumberMatchOption   | string  | Specifies whether the serial number string should be an exact match (is), a partial match (contains), start with, or end with the specified string.                          |

### CdmNetworkRight Object

Represents a Windows network access right. This object is only applicable in hierarchical zones. The following properties are defined for this object.

Table: CdmNetworkRight Properties

| Property        | Туре       | Description                                                                      |
|-----------------|------------|----------------------------------------------------------------------------------|
| Description     | string     | Description of the network right.                                                |
| IsRequireMfa    | Boolean    | Indicates whether the network access right requires multi-factor authentication. |
| Name            | string     | Name of the network right.                                                       |
| PreferredServer | string     | Preferred server to use for committing changes to Active Directory.              |
| Priority        | int        | Priority of the network right; highest priority prevails.                        |
| RequirePassword | Boolean    | True if the network right requires a password.                                   |
| RunasSelfGroups | CdmGroup[] | Groups whose privileges are added to the user account accessing the network.     |
| RunasUser       | CdmUser    | Run-as user of the network right.                                                |
| Zone            | CdmZone    | Zone of the network right.                                                       |

### **CdmPamRight Object**

Represents a PAM application access right. This object is only applicable in hierarchical zones. The following properties are defined for this object.

Table: CdmPamRight Properties

| Property        | Туре    | Description                                                         |
|-----------------|---------|---------------------------------------------------------------------|
| Application     | string  | PAM application for this right.                                     |
| Description     | string  | Description of the PAM access right.                                |
| Name            | string  | Name of the PAM access right.                                       |
| PreferredServer | string  | Preferred server to use for committing changes to Active Directory. |
| Zone            | CdmZone | Zone of the PAM access right.                                       |

### **CdmRole Object**

Represents a authentication and privilege elevation role. This object is only applicable in hierarchical zones. The following properties are defined for this object.

Table: CdmRole Properties

| Property            | Туре      | Description                                                                                                    |
|---------------------|-----------|----------------------------------------------------------------------------------------------------|
| AllowLocalUser      | Boolean   | True if the role can be assigned to a local user.                                                                                           |
| AuditLevel          | string    | Audit setting for this role.                                                                                                    |
| CustomAttributes    | string    | Custom text strings for the role.                                                                                                    |
| Description         | string    | Description of the role.                                                                                                    |
| HasRescueRight      | Boolean   | True if users assigned to this role can log on when problems with authentication, authorization or auditing services prevent log on access. |
| HasDzdoRescueRight  | Boolean   | True if this role allows users to run Dzdo when problems with authentication, authorization or auditing services prevent Dzdo operation.    |
| Name                | string    | Name of the role.                                                                                                    |
| PreferredServer     | string    | Preferred server to use for committing changes to Active Directory.                                                                         |
| RequireMfa          | Boolean   | True if the role requires multi-factor authentication.                                                                                      |
| TimeBox             | Hashtable | Active time of the role.                                                                                                    |
| UnixSystemRights    | string[]  | UNIX system rights granted to the role.                                                                                                    |
| WindowsSystemRights | string[]  | Windows system rights granted to the role.                                                                                                  |
| Zone                | CdmZone   | Containing zone.                                                                                                    |

### **CdmRoleAssignment Object**

Represents a authentication and privilege elevation role assignment. This object is only applicable in hierarchical zones. The following properties are defined for this object.

Table: CdmRoleAssignment Properties

| Property           | Туре               | Description                                                         |
|--------------------|--------------------|---------------------------------------------------------------------|
| AdTrustee          | CdmAdPrincipal     | The trustee, if it is an Active Directory account.                  |
| Computer           | CdmManagedComputer | Containing computer.                                                |
| ComputerRole       | CdmComputerRole    | Containing computer role.                                           |
| CustomAttributes   | string             | Custom text strings for the role assignment.                        |
| Description        | string             | The role assignment description.                                    |
| EndTime            | DateTime           | The ending date and time for the role assignment.                   |
| IsNeverExpire      | Boolean            | True if the role assignment never expires.                          |
| IsRoleOrphaned     | Boolean            | True if the role is missing or invalid.                             |
| IsStartImmediately | Boolean            | True if the role assignment starts immediately.                     |
| IsTrusteeOrphaned  | Boolean            | True if the trustee is missing or invalid.                          |
| LocalTrustee       | string             | The trustee, if it is a local account.                              |
| PreferredServer    | string             | Preferred server to use for committing changes to Active Directory. |
| Role               | CdmRole            | Assigned role.                                                      |
| StartTime          | DateTime           | The starting date and time for the role assignment.                 |
| TrusteeType        | string             | Type of trustee.                                                    |
| Zone               | CdmZone            | Containing zone.                                                    |

### **CdmSshRight Object**

Represents an SSH application access right. This object is only applicable in hierarchical zones. The following properties are defined for this object.

Table: CdmSshRight Properties

| Property    | Туре   | Description                              |
|-------------|--------|------------------------------------------|
| Application | string | Secure shell application for this right. |
| Description | string | Description of the SSH right.            |

| Property        | Туре    | Description                                                         |
|-----------------|---------|---------------------------------------------------------------------|
| Name            | string  | Name of the SSH right.                                              |
| PreferredServer | string  | Preferred server to use for committing changes to Active Directory. |
| Zone            | CdmZone | Zone of the SSH right.                                              |

# **CdmUser Object**

Represents an Active Directory user. The following properties are defined for this object.

Table: CdmUser Properties

| Property          | Туре               | Description                                                  |
|-------------------|--------------------|--------------------------------------------------------------|
| Class             | string             | Class of the Active Directory object.                        |
| DistinguishedName | string             | Distinguished name of the Active Directory object.           |
| Enabled           | Boolean            | True if the Active Directory user is enabled.                |
| GivenName         | string             | Given name of the Active Directory user.                     |
| Guid              | Guid               | GUID of the Active Directory object.                         |
| IsAllADUser       | Boolean            | True if the user is an Active Directory domain user account. |
| Name              | string             | Name of the Active Directory object.                         |
| SamAccountName    | string             | SAM account name of the Active Directory principal.          |
| Sid               | SecurityIdentifier | SID of the Active Directory principal                        |
| Surname           | string             | Surname of the Active Directory user.                        |
| UserPrincipalName | string             | User principal name of the Active Directory user.            |

# CdmUserProfile Object

Represents a UNIX user profile. The following properties are defined for this object.

Table: CdmUserProfile Properties

| Property | Туре               | Description          |
|----------|--------------------|----------------------|
| Computer | CdmManagedComputer | Containing computer. |

| Property              | Туре    | Description                                                                                                    |
|-----------------------|---------|----------------------------------------------------------------------------------------------------|
| ExtendedAttributes    | string  | AIX extended attributes of the user profile                                                                    |
| Gecos                 | string  | GECOS field of the user profile                                                                                |
| HomeDirectory         | string  | Home directory of the user associated with the profile                                                         |
| IsHierarchical        | Boolean | True if the user profile is in a hierarchical zone                                                             |
| IsOrphan              | Boolean | True if the user profile is an orphan profile, that is, it has no corresponding Active Directory user.         |
| IsSecondary           | Boolean | True if the user profile is a secondary profile.                                                               |
| IsSfu                 | Boolean | True if the user profile is an SFU profile.                                                                    |
| IsUseAutoPrivateGroup | Boolean | True if the user private group is to be used as the primary group.                                             |
| Name                  | string  | Name of the user associated with the profile                                                                   |
| PreferredServer       | string  | Preferred server to use for committing changes to Active Directory.                                            |
| PrimaryGroupId        | long    | Primary group ID of the user associated with the profile                                                       |
| Shell                 | string  | Default shell of the user associated with the profile                                                          |
| Uid                   | long    | UID of the user associated with the profile                                                                    |
| UnixEnabled           | Boolean | True if the user profile is enabled for a classic zone. This property is not applicable in hierarchical zones. |
| User                  | CdmUser | Active Directory user for whom this is the user profile                                                        |
| Zone                  | CdmZone | Containing zone                                                                                                |

# **CdmZone Object**

Represents a Delinea zone. The following properties are defined for this object.

Table: CdmZone Properties

| Property                   | Туре   | Description                                                         |
|----------------------------|--------|---------------------------------------------------------------------|
| AgentlessPasswordAttribute | string | Attribute in which to store the password hash for agentless client. |

| Property                | Туре     | Description                                                                                                    |
|-------------------------|----------|----------------------------------------------------------------------------------------------------|
| AvailableShells         | string[] | Array of available shells that can be used as the default shell for zone users.                                                                                 |
| CanonicalName           | string   | Canonical name of the zone.                                                                                                    |
| CloudInstance           | String   | Cloud instance URL to which the zone connects.                                                                                                    |
| DefaultGecos            | string   | Default GECOS field for zone users.                                                                                                    |
| DefaultGid              | long     | Default GID value to use for zone groups.                                                                                                    |
| DefaultGroupName        | string   | Default group name to use for zone groups.                                                                                                    |
| DefaultHomeDirectory    | string   | Default home directory for zone users.                                                                                                    |
| DefaultPrimaryGroup     | string   | Default primary group to use for zone users.                                                                                                    |
| DefaultShell            | string   | Default shell for zone users.                                                                                                    |
| DefaultUid              | long     | Default UID value to use for zone users.                                                                                                    |
| DefaultUserName         | string   | Default user name to use for zone users.                                                                                                    |
| DefaultValueZone        | CdmZone  | Zone to use as the source for default values in a selected zone.                                                                                                |
| Description             | string   | Description of the zone.                                                                                                    |
| DistinguishedName       | string   | Distinguished name of the zone.                                                                                                    |
| Domain                  | string   | Active Directory domain associated with the zone.                                                                                                    |
| IsBlockGroupInheritance | Boolean  | True if groups defined in a parent zone are not inherited, and therefore not visible, in a child zone. This property is only applicable for hierarchical zones. |
| IsHierarchical          | Boolean  | True if it is a hierarchical zone.                                                                                                    |
| IsOrphanChildZone       | Boolean  | True if the zone is a child zone with no parent zone (Hierarchical zone only).                                                                                  |
| IsSfu                   | Boolean  | True if it is a SFU zone.                                                                                                    |
| Name                    | string   | Name of the zone.                                                                                                    |
| NextGid                 | long     | Next GID value available for assignment to a zone group.                                                                                                    |

| Property         | Туре     | Description                                                                           |
|------------------|----------|---------------------------------------------------------------------------------------|
| NextUid          | long     | Next UID value available for assignment to a zone user.                               |
| NisDomain        | string   | NIS domain for SFU zone or agentless mode.                                            |
| Parent           | CdmZone  | Parent zone (Hierarchical zone only).                                                 |
| PreferredServer  | string   | Preferred server to use for committing changes to Active Directory.                   |
| ReservedGid      | long     | Reserved GID values that cannot be assigned to a zone group.                          |
| ReservedUid      | long     | Reserved UID values that cannot be assigned to a zone user.                           |
| Schema           | string   | Schema of the zone.                                                                   |
| SfuDomain        | string   | SFU domain of the zone (SFU zone only).                                               |
| Tenantld         | String   | The Tenantid of the zone                                                              |
| TruncateUserName | Boolean  | True if user names longer than 8 characters are automatically truncated for the zone. |
| Туре             | string   | Type of the zone.                                                                     |
| Variables        | string[] | Array of runtime variables.                                                           |

# Adding Users in a One-Way Trust Environment

This section explains how to add a user in a one-way trust environment using the authentication and privilegeelevation PowerShell module.

Some operations, such as adding a user to a zone, may require more than one credential. For example, if you want to add a user from one forest to a zone in another forest when there is a one-way trust between the forest, you might need to specify credentials for each forest. This section explains how to add a user in a one-way trust environment when using PowerShell cmdlets.

### **Using One Account Credential**

If you want to add the user targetuser, who has a domain user account in forest2.net to the zone1 in forest1.net, where forest1.net trusts forest2.net (a one-way trust), you must use an account that has the following permissions:

- Permission to add a user to zone1 in forest1.net.
- Permission to read accounts in forest2.net.

If you have a single account with the appropriate permissions—for example, superuser in forest2.net—you can add the targetuser from forest2.net to the zone1 in forest1.net as follows:

```
Set-CdmCredential "forest1.net" "forest2\superuser"
New-CdmUserProfile -Zone "cn=zone1,cn=Zones,dc=forest1,dc=net" -User
"cn=targetuser,cn=Users,dc=forest2,dc=net" -login "UNIXname" -uid nnnnn
```

where UNIXname is the UNIX login name of targetuser and nnnn is the UID of the targetuser.

### **Using Two Account Credentials**

If you do not have a single account with the appropriate permissions in the two forests, adding the targetuser to a zone in another forest will require two account credentials. For example, you must identify accounts with the following permissions:

- An account in forest1.netthat has permission to add a user to zone1 (user1).
- An account in forest2.net that has read permission on forest2.net (user2).

After you identify the accounts with the appropriate permissions—for example, user1 in forest1.net and user2 in forest2.net—you can add the targetuser from forest2.net to the zone1 in forest1.net as follows:

```
Set-CdmCredential "forest1.net" "forest1\user1"
Set-CdmCredential "forest2.net" "forest2\user2"
New-CdmUserProfile -Zone "cn=zone1,cn=Zones,dc=forest1,dc=net" -User
"targetUser@forest2.net" -login "UNIXname" -uid nnnnn
```

where UNIXname is the UNIX login name of targetuser and nnnn is the user's UID.

# **Using Predefined Scripts to Generate Reports**

This section describes the predefined report scripts that are included with the authentication and privilege-elevation PowerShell module and how to configure report output files to generate HTML- and PDF-formatted report files.

Most of the predefined reports in Access Manager Report Center have a corresponding PowerShell script to generate reports from the PowerShell console. When you use a PowerShell script to generate a report, the report content displays as text in the PowerShell console window. You can optionally format the report content as an HTML or PDF file using third-party tools.

### **Provided Report Scripts**

The following report scripts are included with authentication and privilege elevation PowerShell. The scripts are typically installed in the following folder:

```
C:\Program Files\Centrify\PowerShell\Centrify.DirectControl.PowerShell\Reports
```

For details about script syntax, parameters, and examples, see the script help files. Execute the PowerShell Get-Help command to display the help for a script. For example, to display help details for the ZonesReport.ps1 script, execute the following command from the PowerShell command line:

```
PS> Get-Help .\ZonesReport.ps1 -Detailed
```

| This script                           | Reports this                                                                                                    | Equivalent report                                          |
|---------------------------------------|----------------------------------------------------------------------------------------------------|------------------------------------------------------------|
| AuthorizationReportForComputers.ps1   | Lists each computer in the zone and indicates which users are allowed to access each computer. This report applies to classic zones only. This report includes details from the user's UNIX profile for each user listed, including the user's Active Directory user name, UNIX user name, zone, UID, shell, home directory, and primary group. | Classic Zone -<br>Authorization<br>Report for<br>Computers |
| AuthorizationReportForUsers.ps1       | Lists each user account in the zone and indicates which computers each user can access. This report applies to classic zones only. This report includes details from the user's UNIX profile for each user listed, including the user's UNIX user name, zone, UID, shell, home directory, and primary group.                                    | Classic Zone -<br>Authorization<br>Report for<br>Users     |
| ComputerEffectiveAuditLevelReport.ps1 | Lists the audit level in effect for all authorized users on computers in each zone. This report applies to hierarchical zones only.                                                                                                    | Hierarchical Zone - Computer Effective Audit Level         |
| ComputerEffectiveRightsReport.ps1     | Lists the privileges granted on each computer. This report applies to hierarchical zones only.                                                                                                    | Hierarchical Zone - Computer Effective Rights              |
| ComputerEffectiveRolesReport.ps1      | Lists the roles assigned on each computer. This report applies to hierarchical zones only.                                                                                                    | Hierarchical<br>Zone -<br>Computer<br>Effective Roles      |
| ComputerRoleAssignmentsReport.ps1     | Lists the computer roles that are defined for each zone. The report includes the users and groups and their associated roles. This report applies to hierarchical zones only.                                                                                                    | Hierarchical<br>Zone -<br>Computer Role<br>Assignments     |

| This script                       | Reports this                                                                                                    | Equivalent report                                               |
|-----------------------------------|----------------------------------------------------------------------------------------------------|-----------------------------------------------------------------|
| ComputerRoleMembershipReport.ps1  | Lists the computer roles that are defined for each computer and the zone to which they belong. This report applies to hierarchical zones only.                                                                                                    | Hierarchical<br>Zone -<br>Computer Role<br>Membership<br>Report |
| ComputersReport.ps1               | Lists computer account information for each computer in each zone. The information displayed includes the computer account name in Active Directory, the computer's DNS name, the computer's operating system, and the version of the Delinea Agent for *NIX installed on the computer, if available.                                                          | Computers<br>Report                                             |
| GroupsReport.ps1                  | Lists group information for each group in each zone. The information that is displayed includes the Active Directory group name, the UNIX group name, the UNIX group identifier (GID), and whether the group is an orphan.                                                                                                    | Groups Report                                                   |
| StaleComputersReport.ps1          | Lists information about all authentication service-enabled computers that have not changed their password in a specified number of days (90 days by default).                                                                                                    | Stale<br>Computers<br>Report                                    |
| UnixUserEffectiveRightsReport.ps1 | Lists the effective rights for each UNIX user on each computer. The report shows the name of the right, its type, and where it is defined. This report applies to hierarchical zones only.                                                                                                    | Hierarchical<br>Zone - UNIX<br>User Effective<br>Rights         |
| UserAccountReport.ps1             | Lists Active Directory account details for the users that have UNIX profiles in each zone. The report includes the Active Directory display name, logon name, and domain for the account. It also includes the account status, such as the date and time of the account's last logon and whether the account is configured to expire, locked out, or disabled. | User Account<br>Report                                          |

| This script                          | Reports this                                                                                                    | Equivalent report                                          |
|--------------------------------------|----------------------------------------------------------------------------------------------------|------------------------------------------------------------|
| UsersReport.ps1                      | Lists information from the UNIX profile for each user in each zone. The report includes the user's Active Directory user name, UNIX user name, UID, shell, home directory, and primary group.                                                                                                    | Users Report                                               |
| WindowsUserEffectiveRightsReport.ps1 | Lists the effective rights for each Windows user on each computer. The report shows the name of the right, its type, and where it is defined. This report applies to hierarchical zones only.                                                                                                    | Hierarchical<br>Zone -<br>Windows User<br>Effective Rights |
| ZoneDelegationReport.ps1             | Lists the administrative tasks for each zone and the users or groups (trustees) that have been delegated to perform each task. When you grant administrative rights to designated users and groups, you make them "trustees" with permission to perform specific operations. This report indicates which users or groups have permission to perform specific tasks, such as add groups, join computers to a zone, or change zone properties. | Zone<br>Delegation<br>Report                               |
| ZoneRolePrivilegesReport.ps1         | Lists the roles that are defined for each hierarchical zone and the rights granted by each of these roles, including where each right is defined.                                                                                                    | Hierarchical<br>Zone - Zone<br>Role Privileges<br>Report   |
| ZonesReport.ps1                      | Lists the zone UNIX properties for each zone. This report includes the zone name, list of available shells, the default shell, the default home directory path, the default primary group, the next available UID, reserved UIDs, the next available GID, and reserved GIDs.                                                                                                    | Zones Report                                               |

## **Running Report Scripts**

When you perform the steps described in this section, the report content displays as text in the PowerShell console window. To generate formatted reports, see <u>Formatting Reports</u>.

To run a report script:

- 1. Open the Delinea access module for PowerShell reports.
- Verify you have permission to execute scripts by running Get-ExecutionPolicy. In most cases, the permission
  to execute scripts is restricted. You can use the Set-ExecutionPolicy to allow execution. For example:
  Set-ExecutionPolicy Unrestricted

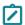

Note: For more information about execution policies and the options available, use the get-help function

- 3. Verify that you are in the directory where the report scripts are located. For example:
  - C:\Program Files\Centrify\PowerShell\Centrify.DirectControl.PowerShell\Reports
- 4. Execute the report script. For example:
  - .\ZonesReport.ps1

### Formatting Reports

You can use the following cmdlets to format report output so it can be displayed or processed by third-party tools:

- Export-Csv
- Out-GridView
- Format-Table
- ConvertTo-Html

The following sections describe these cmdlets in detail.

### **Export-Csv cmdlet**

Use this cmdlet to format report output as a CSV file. For example, execute the following command to format the output from the UsersReport.ps1 script as a CSV file:

PS> ./UsersReport.ps1 | Export-Csv C:\Report\UsersReport.csv -NoTypeInformation

In this example, the output file C:\Report\UsersReport.csv is created, and no type information for the input object is provided. After the CSV file is created, you can open it with third-party applications such as Microsoft Excel.

#### Out-GridView cmdlet

Use this cmdlet to format report output as an interactive table in a grid view window. For example, execute the following command to format the output from the UsersReport.ps1 script:

PS> ./UsersReport.ps1 | Out-GridView

#### Format-Table cmdlet

Use this cmdlet to format report output as a table that is displayed in the PowerShell console window with the selected properties of the object in each column. The object type determines the default layout and properties that are displayed in each column, but you can use the property parameter to select the properties that you want to display. You can specify any of the following parameters on the command line:

- AD User
- Home Directory
- Is Enabled
- Is Orphan
- Primary Group

- Shell
- UID
- UNIX User Name
- Zone

For example, the following command displays the output of UsersReport.ps1 in a table. The -GroupBy option shown here specifies that separate tables are displayed for each zone. Each zone table contains columns for AD User, UNIX User Name, UID, Shell, Home Directory, Is Enabled, Primary Group, and Is Orphan.

. PS> ./UsersReport.ps1 | Format-Table "AD User", "UNIX User Name", "UID", "Shell", "Home Directory", "Is Enabled", "Primary Group", "Is Orphan" -GroupBy Zone

Depending on your site's zone configuration, this command would result in output similar to the following:

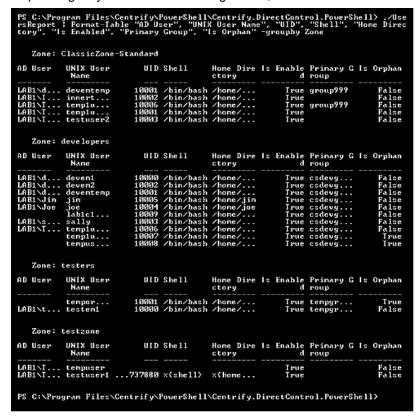

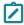

**Note:** If the results are too wide to display in the PowerShell console default window size, you can change the PowerShell screen size, and enable some arguments (such as wrap or autosize) provided by this cmdlet.

#### ConvertTo-Html cmdlet

Use this cmdlet to format report output as an HTML file. This cmdlet returns the result to the PowerShell console window. You can then redirect the result to an HTML file by using the cmdlet Out-File, so that you can read the output using a Web browser. The HTML file created by this cmdlet uses the style sheet defined in the report.css file that is included with authentication and privilege elevation PowerShell.

For example, the following command converts the results of the UsersReport.ps1 script into HTML using the style defined in report.css, and writes the resulting HTML to the output file C:\Report\UsersReport.html.

```
PS> .\UsersReport.ps1 | ConvertTo-Html -CssUri report.css | Out-File C:\Report\UsersReport.html
```

### Generating a PDF report

#### Overview

This section describes how to use the PDFCreator third-party tool to generate PDF output from a report script. The general steps are as follows:

- 1. Install the PDFCreator third-party tool.
- 2. Generate HTML output from a report script using the ConvertTo-Html cmdlet.
- 3. Configure the PDFCreator printer that will convert the HTML output file into a PDF file.
- 4. Direct the HTML output file to the PDFCreator printer to generate the PDF file.

#### **Procedure Details**

The following steps describe how to generate PDF output from the ZonesReport.ps1 script.

- 1. Note the following
  - You must have administrator privileges to perform these steps.
  - Unless otherwise noted, you perform the steps described here in the PowerShell console window.
  - In this example, the PDF printer that converts HTML to PDF is named "PDFCreator." If the printer has a different name in your environment, use your printer's name.
- Install PDFCreator from pdfforge.
- 3. Generate HTML output from the ZonesReport.ps1 script by executing the following command in the PowerShell console:

```
.\ZonesReport.ps1 | ConvertTo-Html -Head "<Style>$(Get-Content .\Report.css)</Style>" |
Out-File c:\Reports\ZonesReport.html
```

When you execute this command, the file c:\Reports\ZonesReport.html is created using the styles in Report.css.

- 4. Specify PDFCreator as the default printer:
  - a. Execute the following command to get all installed printers:

```
$printers = gwmi win32_printer
```

b. Run the following variable to list the printers:

```
$printers
```

c. In the list of printers, note the position of the PDFCreator printer in the list. For example, in the following list of printers, PDFCreator is the sixth printer listed:

```
Location
                       Send To OneNote 2010#:1
Nane
PrinterState
PrinterStatus
ShareNane
                     : VIN7-2
SystenName
Location
                       Microsoft XPS Document Writer#:2
 anc
PrinterState
PrinterStatus
ShareName
                       3
SystemName
                       WIN7-2
 ocation
Nane
                       Fax#:4
PrinterState
PrinterStatus
ShareName
SystenName
                       WIN7-2
Location
                       Canon MF4600 Series UFRII LT#:5
PrinterState
PrinterStatus
ShareNane
                       UIN7-2
SystenName
Location
Name
PrinterState
PrinterStatus
ShareName
                       HP LaserJet P2015dn PCL 6#:3
                     : VIN7-2
SystenNane
Location
                       PDFCreator
PrinterState
PrinterStatus
ShareName
                       PDFCreator
WIN7-2
SystemName
```

d. Make PDFCreator the default printer. In this example, because PDFCreator is the sixth printer on the list, you would execute the following command:

```
$printers[5].SetDefaultPrinter()
```

- e. Ensure PDFCreator is the default printer by clicking **Devices and Printers** on the Windows Start Menu. If PDFCreator is not the default printer, you can make it the default printer there.
- 5. Configure the auto-save printer settings as follows:
  - a. Change the auto-save directory to C:\Reports.
  - b. Change the auto-save file name to ZonesReport.
  - c. Enable the auto-save feature so that there will be no dialog prompts asking for which file name to save.
- 6. Perform the following steps to configure the registry to implement these changes. These steps assume that the default registry path is HKCU:\Software\PDFCreator\Program. If your registry path is different, change these commands as appropriate for your environment.
  - a. Execute the following command to change the auto-save directory to C:\Reports:

```
Set-ItemProperty -Path "HKCU:\Software\PDFCreator\Program" -Name "AutoSaveDirectory" -Value "C:\Reports"
```

b. Execute the following command to change the auto-save file name to ZonesReport:

```
Set-ItemProperty -Path "HKCU:\Software\PDFCreator\Program" -Name "AutoSaveFileName" -Value "ZonesReport"
```

c. Execute the following command to enable the auto-save feature:

```
Set-ItemProperty -Path "HKCU:\Software\PDFCreator\Program" -Name "UseAutoSave" -Value "1"
```

- 7. Use Windows Internet Explorer to print the HTML file that you created with the default (PDFCreator) printer. This creates the PDF file.
- 8. Create and run the following script in the PowerShell console window. The script performs the following tasks:
  - a. Creates an IE object and stores it into the \$ie variable.
  - b. Sets IE output to not display on the screen. This part is optional—if you want IE output to display, you can omit this in the script.
  - c. Instructs the \$ie object to read the HTML content from the location C:\Reports\ZonesReport.html (the HTML file that you created earlier).
  - d. Prints the content of \$ie using default printer (PDFCreator), resulting in the generation of the PDF file.
- 9. The recommended script is as follows:

Note: This script is specific to the example used in this procedure. If you changed any of the steps in this procedure because of differences in your environment, you might have to make corresponding changes in the script shown.